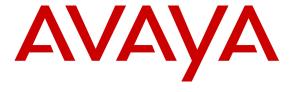

### Avaya Solution & Interoperability Test Lab

Application Notes for Avaya Aura® Communication Manager R6.2, Avaya Aura® Session Manager R6.3 and Acme Packet Net-Net 6.2.0 with AT&T IP Toll Free SIP Trunk Service – Issue 1.0

#### **Abstract**

These Application Notes describe the steps for configuring Avaya Aura® Communication Manager R6.2, Avaya Aura® Session Manager R6.3, and Acme Packet Net-Net 3800 with the AT&T IP Toll Free service using **AVPN** or **MIS/PNT** transport connections.

Avaya Aura® Session Manager R6.3 is a core SIP routing and integration engine that connects disparate SIP devices and applications within an enterprise. Avaya Aura® Communication Manager 6.2 is a telephony application server and is the point of connection between the enterprise endpoints and Avaya Aura® Session Manager. An Acme Packet Net-Net 3800 is the point of connection between Avaya Aura® Session Manager R6.3 and the AT&T IP Toll Free service and is used to not only secure the SIP trunk, but also to make adjustments to the SIP signaling for interoperability.

The AT&T IP Toll Free service is a managed Voice over IP (VoIP) communications solution that provides toll-free services over SIP trunks. Note that these Application Notes do NOT cover the AT&T IP Transfer Connect service option of the AT&T IP Toll Free service. Avaya Aura® Session Manager and Avaya Aura® Communication Manager interaction with the AT&T IP Transfer Connect service option will be addressed in separate Application Notes.

AT&T is a member of the Avaya DevConnect Service Provider program. Information in these Application Notes has been obtained through compliance testing and additional technical discussions. Testing was conducted via the DevConnect Program at the Avaya Solution and Interoperability Test Lab.

# **TABLE OF CONTENTS**

| 1. | Intı  | oduction                                               | 3  |
|----|-------|--------------------------------------------------------|----|
| 2. |       | neral Test Approach and Test Results                   |    |
|    | 2.1.  | Interoperability Compliance Testing                    |    |
|    | 2.2.  | Test Results and Known Limitations                     |    |
|    | 2.3.  | Support                                                | 5  |
| 3. | Ref   | ference Configuration                                  | 5  |
|    | 3.1.  | Illustrative Configuration Information                 | 7  |
|    | 3.2.  | Call Flows                                             |    |
|    | 3.2   | .1. Inbound Call to an Agent/Station using VDN/Vectors | 8  |
|    | 3.2   | .2. Coverage to Voicemail                              | 9  |
| 4. | Equ   | uipment and Software Validated                         | 10 |
| 5. | Co    | nfigure Avaya Aura® Session Manager Release 6.3        |    |
|    | 5.1.  | SIP Domain                                             | 12 |
|    | 5.2.  | Locations                                              | 13 |
|    | 5.3.  | Configure Adaptations                                  | 15 |
|    | 5.4.  | SIP Entities                                           |    |
|    | 5.5.  | Entity Links                                           | 21 |
|    | 5.6.  | Time Ranges                                            |    |
|    | 5.7.  | Routing Policies                                       | 23 |
|    | 5.8.  | Dial Patterns                                          |    |
|    | 5.9.  | Session Manager Administration                         |    |
| 6. |       | nfigure Avaya Aura® Communication Manager 6.2          |    |
|    | 6.1.  | System Parameters                                      |    |
|    | 6.2.  | Dial Plan                                              |    |
|    | 6.3.  | IP Node Names.                                         |    |
|    | 6.4.  | IP Codec Parameters                                    |    |
|    | 6.5.  | IP Network Regions                                     |    |
|    | 6.6.  | SIP Trunks                                             |    |
|    | 6.6   |                                                        |    |
|    |       | .2. SIP Trunk for CM Messaging and SIP Endpoints       |    |
|    | 6.7.  | Public Unknown Numbering                               |    |
|    | 6.8.  | Alternate Automated Routing (AAR) Table                |    |
|    | 6.9.  | Route Pattern                                          |    |
|    | 6.10. | Optional Features                                      |    |
|    |       | 0.1. Call Center Provisioning                          |    |
|    |       | 0.2. CM Messaging Coverage Path and Hunt Group         |    |
|    | 6.11. | Saving Translations                                    |    |
| 7. |       | nfigure Acme Packet Session Border Controller          |    |
| 8. | Vei   | rification Steps                                       |    |
|    |       |                                                        |    |
|    | 8.1.  | Avaya Aura® Communication Manager                      |    |
|    | 8.2.  | Avaya Aura® Session Manager                            |    |
| _  | 8.3.  | AT&T IP Toll Free                                      |    |
| 9. |       | nclusion                                               |    |
| 10 | ). R  | eferences                                              | 62 |

### 1. Introduction

These Application Notes describe the steps for configuring Avaya Aura® Communication Manager R6.2, Avaya Aura® Session Manager R6.3, and Acme Packet Net-Net 3800<sup>1</sup> with the AT&T IP Toll Free service using **AVPN** or **MIS/PNT** transport connections.

Avaya Aura® Session Manager R6.3 is a core SIP routing and integration engine that connects disparate SIP devices and applications within an enterprise. Avaya Aura® Communication Manager 6.2 is a telephony application server and is the point of connection between the enterprise endpoints and Avaya Aura® Session Manager. An Acme Packet Net-Net 3800 is the point of connection between Avaya Aura® Session Manager R6.3 and the AT&T IP Toll Free service and is used to not only secure the SIP trunk, but also to make adjustments to the SIP signaling for interoperability.

The AT&T IP Toll Free service is a managed Voice over IP (VoIP) communications solution that provides toll-free services over SIP trunks. Note that these Application Notes do NOT cover the AT&T IP Transfer Connect service option of the AT&T IP Toll Free service. Avaya Aura® Session Manager and Avaya Aura® Communication Manager interaction with the AT&T IP Transfer Connect service option will be addressed in separate Application Notes.

# 2. General Test Approach and Test Results

The test environment consisted of:

- 1. A simulated enterprise with System Manager, Session Manager, Communication Manager, Avaya phones, fax machines (Ventafax application), Acme Packet Session Border Controller (SBC), and Avaya Aura® Communication Manager Messaging (CM Messaging).
- 2. A laboratory version of the AT&T IP Toll Free service, to which the simulated enterprise was connected via **AVPN** or **MIS-PNT** transport.

DevConnect Compliance Testing is conducted jointly by Avaya and DevConnect members. The jointly-defined test plan focuses on exercising APIs and/or standards-based interfaces pertinent to the interoperability of the tested products and their functionalities. DevConnect Compliance Testing is not intended to substitute full product performance or feature testing performed by DevConnect members, nor is it to be construed as an endorsement by Avaya of the suitability or completeness of a DevConnect member's solution.

<sup>&</sup>lt;sup>1</sup> Although an Acme Net-Net 3800 was used in the reference configuration, the 4250 and 4500 platforms are also supported.

### 2.1. Interoperability Compliance Testing

The interoperability compliance testing focused on verifying inbound call flows (see **Section 3.2** for sample call flows) between Session Manager, Communication Manager, Acme Packet SBC and the AT&T IP Toll Free service.

The compliance testing was based on a test plan provided by AT&T, for the functionality required for certification as a solution supported on the AT&T network. Calls were made from the PSTN across the AT&T network. The following features were tested as part of this effort:

- SIP trunking
- G729 and G711 codecs
- AT&T IP Toll Free calls to Communication Manager stations/agents using Vector Directory Numbers (VDNs), and vectors
- Two-way talk path establishment between PSTN and Communication Manager VDNs/vectors and stations/agents, via the AT&T Toll Free service
- Passing of RFC2833 DTMF events and their recognition by navigating automated voice menus
- T.38 fax calls between Communication Manager and the AT&T IP Toll Free service/PSTN G3 and SG3 fax endpoints
- Inbound AT&T IP Toll Free service calls to Communication Manager that are directly routed to stations, and alternatively can be covered to CM Messaging
- Legacy Transfer Connect
- Alternate Destination Routing
- IP Re-routing
- Long Duration Calls

#### 2.2. Test Results and Known Limitations

- 1. When the call is put on hold on Communication Manager, SDP with **a=sendonly** is sent to AT&T IP Flexible Reach service but it sends **a=inactive** in response which results in no Music-on-Hold being sent to PSTN. A Header Manipulation Rule was provided as shown in **Section 7** to send **a=sendrecv** to resolve this situation.
- 2. G.726 codec is not supported between AT&T IP Toll Free service and Communication Manager.
- 3. Alternate Destination Routing/Ring No Answer (ADR/RNA) only works if the call is destined for an agent. When AT&T IP Toll Free service receives a **181 Call Being**Forwarded message, it is able to process ADR/RNA properly which happens when the call is destined for an agent logged in at CPE. When call is destined for an endpoint on CPE, AT&T IP Toll Free service receives a **180 Ringing** and is unable to process ADR/RNA properly.
- 4. If Communication Manager receives an SDP offer with multiple codecs, where at least two of the codecs are supported in the codec set provisioned on Communication Manager, then Communication Manager selects a codec according to the priority order specified in the Communication Manager codec set, not the priority order specified in the SDP offer. For example, if the AT&T IP Toll Free service offers G.711, G.729A, and G.729B in that order, but the Communication Manager codec set contains G.729B, G729A, and G.711 in that order, then Communication Manager selects G.729B, not G.711. The practical resolution is to

- provision the Communication Manager codec set to match the expected codec priority order in AT&T IP Toll Free SDP offers.
- 5. G.711 faxing is not supported between Communication Manager and the AT&T IP Toll Free service. Communication Manager does not support the protocol negotiation that AT&T requires for G.711 fax calls. T.38 faxing is supported, as is Group 3 and Super Group 3 fax. Fax speeds are limited to 9600 bps in the configuration tested. In addition, Fax Error Correction Mode (ECM) is not supported by Communication Manager.

The test objectives stated in **Section 2.1** with limitations noted in this section were verified.

### 2.3. Support

AT&T customers may obtain support for the AT&T IP Toll Free service by calling (888) 325-5555.

Avaya customers may obtain documentation and support for Avaya products by visiting <a href="http://support.avaya.com">http://support.avaya.com</a>. In the United States, (866) GO-AVAYA (866-462-8292) provides access to overall sales and service support menus. Customers may also use specific numbers (provided on <a href="http://support.avaya.com">http://support.avaya.com</a>) to directly access specific support and consultation services based upon their Avaya support agreements.

# 3. Reference Configuration

The reference configuration used in these Application Notes is shown in **Figure 1** and consists of several components:

- Session Manager provides core SIP routing and integration services that enables communication between disparate SIP-enabled entities, e.g., PBXs, SIP proxies, gateways, adjuncts, trunks, applications, etc. across the enterprise. Session Manager allows enterprises to implement centralized and policy-based routing, centralized yet flexible dial plans, consolidated trunking, and centralized access to adjuncts and applications.
- System Manager provides a common administration interface for centralized management of all Session Manager instances in an enterprise.
- Communication Manager provides the voice communication services for a particular enterprise site. In the reference configuration, Communication Manager 6.2 runs on an Avaya S8800 Server in a G650/Control LAN (C-LAN) configuration. This solution is extensible to other Avaya Servers.
- The Avaya Media Gateway provides the physical interfaces and resources for Communication Manager. In the reference configuration, an Avaya G650 Media Gateway is used. The G650 contains system boards such as the Control LAN (C-LAN) and Media Processor (MedPro). This solution is extensible to other Avaya Media Gateways.
- Avaya "desk" telephones are represented with Avaya 96x0 and 96x1 Series IP Telephones running H.323 and SIP, Avaya 6408D Series Digital Telephone, Avaya Analog phone and Avaya one-X® Communicator (SIP/H323), a PC based softphone.
- The Acme Packet SBC 3800<sup>2</sup> provides SIP Session Border Controller functionality, including address translation and SIP header manipulation between the AT&T IP Toll Free service and

.

<sup>&</sup>lt;sup>2</sup> Although an Acme Net-Net 3800 was used in the reference configuration, the 4250 and 4500 platforms are also supported.

- the enterprise internal network<sup>3</sup>. UDP transport protocol is used between the Acme Packet SBC and the AT&T Toll Free service.
- CM Messaging system provides the corporate voice messaging capabilities in the reference configuration. The provisioning of CM Messaging is beyond the scope of this document.
- Inbound calls were placed from PSTN to the Customer Premises Equipment (CPE) via the AT&T IP Toll Free service, through the Acme Packet SBC, Session Manager, and Communication Manager. Communication Manager terminated the calls using appropriate phone or fax stations. The H.323 phones at the CPE are registered to the Communication Manager C-LANs and the SIP phones are registered to Session Manager.

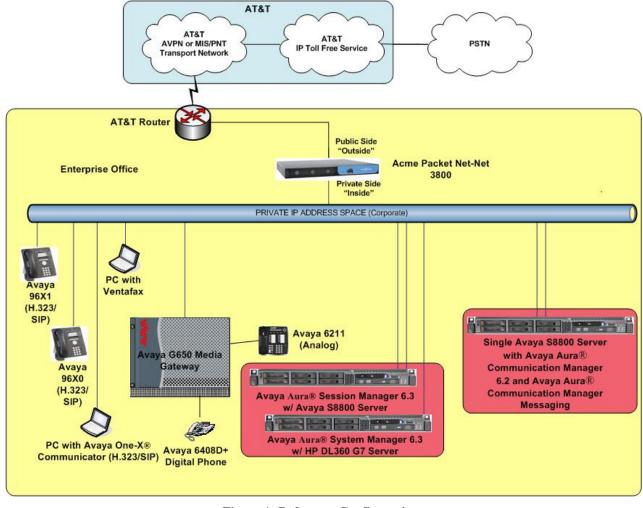

**Figure 1: Reference Configuration** 

\_

<sup>&</sup>lt;sup>3</sup> The AT&T IP Toll Free service uses SIP over UDP to communicate with enterprise edge SIP devices (Acme Packet SBC) in this sample configuration. Session Manager may use SIP over UDP, TCP, or TLS to communicate with SIP network elements. In the reference configuration, Session Manager uses SIP over TCP to communicate with the Acme Packet SBC and Communication Manager.

### 3.1. Illustrative Configuration Information

The specific values used in this reference configuration listed in **Table 1** below are **for illustrative purposes only**. Customers must obtain and use the specific values for their configurations. For security purposes, real IP addresses and DNIS are not included.

**Note** - The AT&T IP Toll Free service Border Element IP address and DNIS digits, (destination digits specified in the SIP Request URIs sent by the AT&T Toll Free service) are shown in this document as examples. AT&T Customer Care will provide the actual IP addresses and DNIS digits as part of the IP Toll Free provisioning process.

| Component                                    | Illustrative Value in these Application<br>Notes |
|----------------------------------------------|--------------------------------------------------|
| Avaya Aura® System Manager                   | Notes                                            |
| Management IP Address                        | 10.80.130.120                                    |
| Avaya Aura® Session Manager                  |                                                  |
| Management IP Address                        | 10.80.130.121                                    |
| Network IP Address                           | 10.80.130.122                                    |
| Avaya Aura® Communication Manager            |                                                  |
| Control LAN (C-LAN) IP Address               | 10.80.130.102                                    |
| Media Processor (MedPro) IP Address          | 10.80.130.103                                    |
| Skill (Hunt Group) Extensions                | 53xxx                                            |
| Agent Extensions                             | 53xxx                                            |
| Phone Extensions                             | 50xxx                                            |
| Announcement Extensions                      | 33xxx                                            |
| Vector Directory Numbers (VDN)               | 20xx                                             |
| <b>Acme Packet Session Border Controller</b> |                                                  |
| IP Address of "Outside" (Public) Interface   | 192.168.62.50                                    |
| (connected to AT&T Access Router/IP Toll     |                                                  |
| Free service)                                |                                                  |
| IP Address of "Inside" (Private) Interface   | 10.80.130.250                                    |
| (connected to Avaya Aura® Session            |                                                  |
| Manager)                                     |                                                  |
| AT&T IP Toll Free service                    |                                                  |
| Border Element IP Address                    | 192.242.225.210                                  |
| DNIS Passed in Request URI used by           | 0000041535[0,1,7,8,9]10[5,6][0,1,7,8,9]          |
| Session Manager for routing                  |                                                  |

**Table 1: Illustrative Values Used in this Reference Configuration** 

# 4. Equipment and Software Validated

The following equipment and software was used for the reference configuration described in these Application Notes.

| Equipment/Software                   | Release/Version                     |
|--------------------------------------|-------------------------------------|
| Avaya S8800 Server                   | Avaya Aura® System Manager 6.3      |
|                                      | (6.3.0.8.923)                       |
|                                      | System Platform 6.2.2.06002.0       |
| Avaya S8800 Server                   | Avaya Aura® Session Manager 6.3 SP2 |
|                                      | (6.3.0.0.630039)                    |
| Avaya S8800 Server                   | Avaya Aura® Communication Manager   |
|                                      | R6.2 SP5                            |
|                                      | (02.0.823.0-20396)                  |
|                                      | System Platform 6.2.2.08001.0       |
| Avaya G650 Media Gateway             |                                     |
| TN2312BP IP Server Interface (IPSI)  | HW06 FW057                          |
| TN799DP Control-LAN (C-LAN)          | HW01 FW041                          |
| TN2602AP IP Media Resource 320       | HW02 FW063                          |
| (MedPro)                             |                                     |
| TN2501AP VAL-ANNOUNCEMENT            | HW03 FW018                          |
| TN2224CP Digital Line                | HW08 FW015                          |
| TN793B Analog Line                   | HW05 FW011                          |
| Avaya 9650 IP Telephone              | H.323 R3.1.5                        |
| Avaya 9641G IP Telephone             | H.323 R6.2.3.12                     |
| Avaya 9608 IP Telephone              | SIP R6.2.1                          |
| Avaya one-X® Communicator (H323/SIP) | 6.1.7.04-SP7-39506                  |
| Avaya Digital Telephone 6408D+       |                                     |
| Avaya Analog phone                   | -                                   |
| Fax device                           | Ventafax Home Version 6.1.59.144    |
| Acme Packet Net-Net 3800             | SCX6.2.0 MR-6 Patch 5 (Build 916)   |
| AT&T IP Toll Free service using      | VNI 26                              |
| AVPN/MIS-PNT transport service       |                                     |
| connection                           |                                     |

**Table 2: Equipment and Software Versions** 

# 5. Configure Avaya Aura® Session Manager Release 6.3

This section illustrates relevant aspects of the Session Manager configuration used in the verification of this compliance test solution for supporting AT&T IP Toll Free service.

**Note** – These Application Notes assume that basic System Manager and Session Manager administration has already been performed. Refer [1] to [4] for further details if necessary.

The following administration activities are described:

- Define SIP Domain
- Define Locations for routing purpose
- Configure the Adaptation Modules that are associated with various SIP Entities
- Define SIP Entities for Session Manager, Communication Manager, Acme Packet SBC, etc
- Define Entity Links between various SIP entities
- Define Routing Policies associated with Communication Manager, Acme Packet SBC, etc
- Define Dial Patterns which in conjunction with Routing Policies determine to which entity a call is routed to

Configuration is accomplished by accessing the browser-based GUI of System Manager, using the URL "http://<ip-address>", where <ip-address> is the IP address of System Manager and logging in with the appropriate credentials. Once logged in, navigate to Elements → Routing.

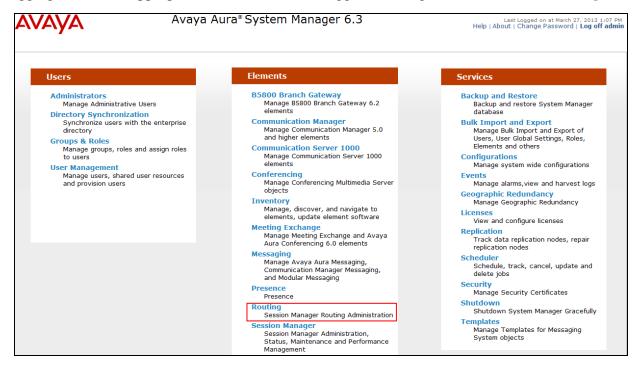

**System Manager Home Page** 

The screen below shows the various sub-headings with explanation of the left navigation menu that are referenced in this section.

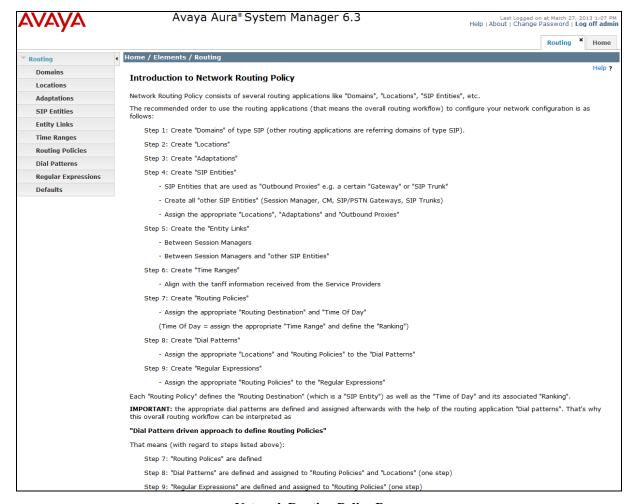

**Network Routing Policy Page** 

#### 5.1. SIP Domain

Navigate to **Routing** Domains and click **New** (not shown). The following screen shows the domain used in this reference configuration.

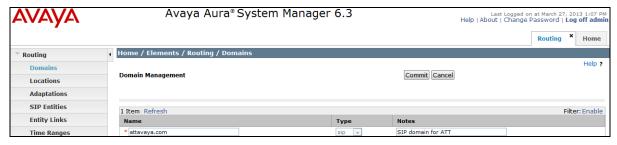

**SIP Domains** 

#### 5.2. Locations

Navigate to **Routing** Decations and click **New** (not shown). The following screens show Location Details for various locations used in this AT&T IP Toll Free service testing.

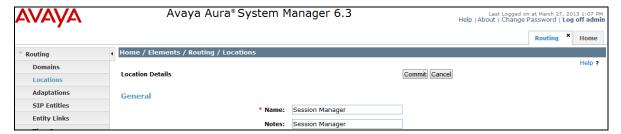

**Session Manager Location Details** 

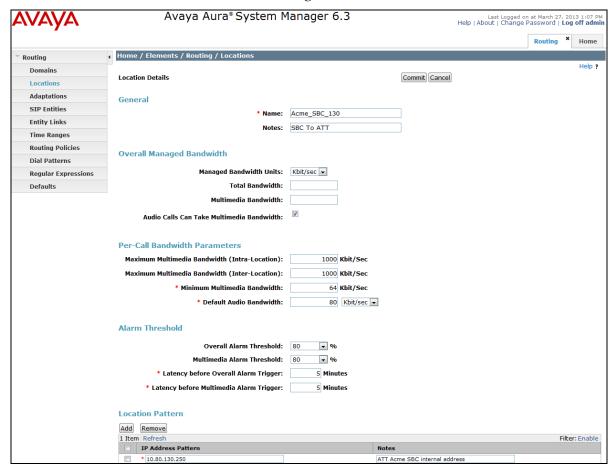

**Acme Packet SBC Location Details** 

Location\_130 shown below serves Communication Manager, CM Messaging and other elements on the CPE.

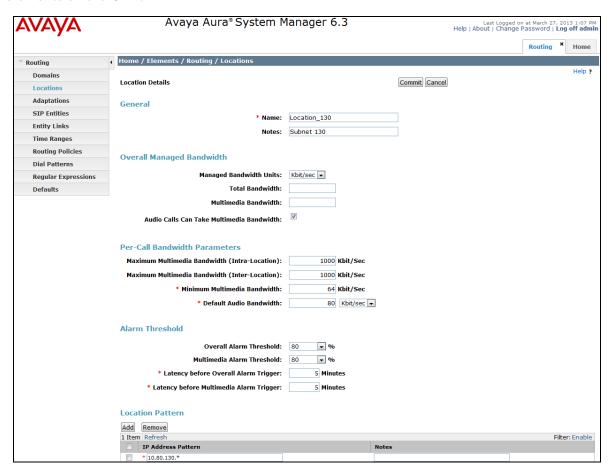

**Subnet 130 Location Details** 

# 5.3. Configure Adaptations

The following screen displays the adaptation used for calls between AT&T IP Toll Free Service and Session Manager via Acme Packet SBC. The **Module parameter** field is set to **fromto=true iodstd=attavaya.com osrcd=192.168.62.50** (IP Address of the external interface of Acme Packet SBC) **odstd=135.242.225.210** (IP Address of AT&T IP Flexible Reach Border Element). This adaptation is applied to **AcmeSBCATT-5060** entity configured in **Section 5.4**.

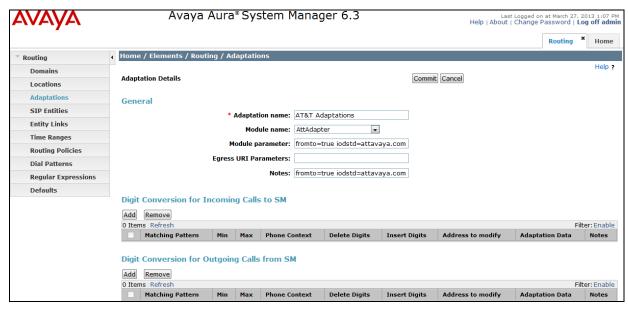

Adaptation for Calls between AT&T IP Toll Free service and Session Manager

The following screen displays the adaptation used for calls between Session Manager and Communication Manager. The following screen shows the adaptation used for CM62\_CLAN1A02-5060 configured in Section 5.4. In this case, digit conversion is done before and after routing decision has been made based upon the user part of the SIP URI.

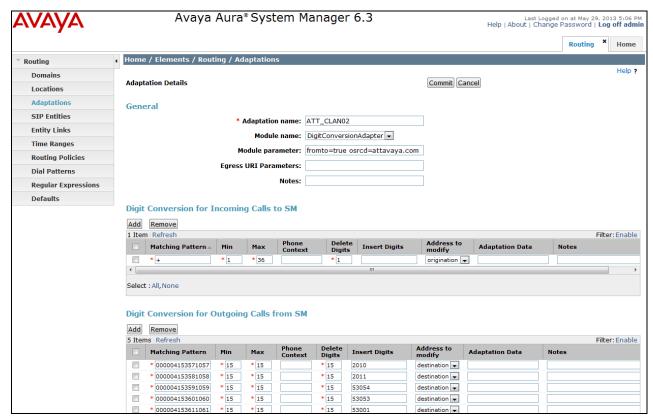

Adaptation for calls between Session Manager and Communication Manager

#### 5.4. SIP Entities

The following screens show the entities along with Entity links configured for this reference configuration. See **Section 5.5** for Entity link configuration.

**Note** – In this reference configuration TCP is used as the transport protocol between Session Manager and all the SIP Entities including Communication Manager. This was done to facilitate protocol trace analysis. However, Avaya best practices call for TLS to be used as transport protocol whenever possible.

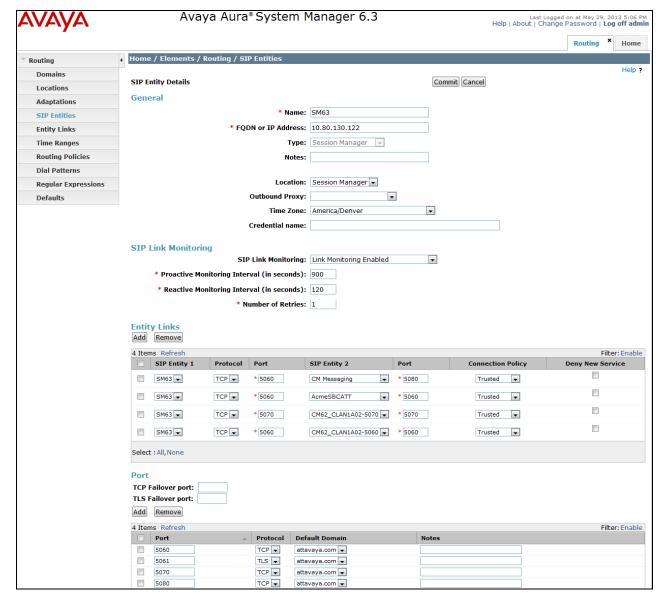

**Session Manager Entity** 

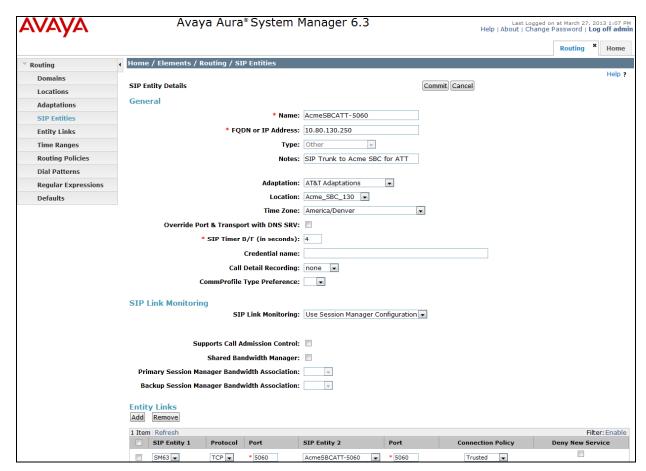

**Acme Packet SBC Entity** 

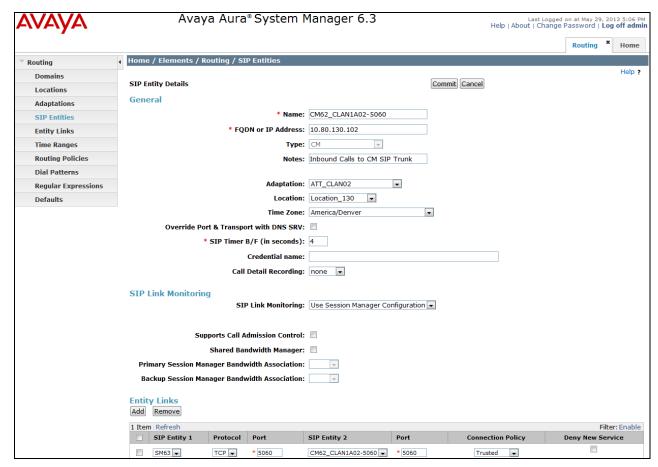

Communication Manager Entity for Inbound Calls (CM6.2CLAN1A02-5060)

The following screen shows SIP Entity configured for the Communication Manager trunk group used for CM Messaging and SIP endpoints. See **Section 6.6.2** for the trunk configuration from Communication Manager to Session Manager to support the CM Messaging and SIP endpoints.

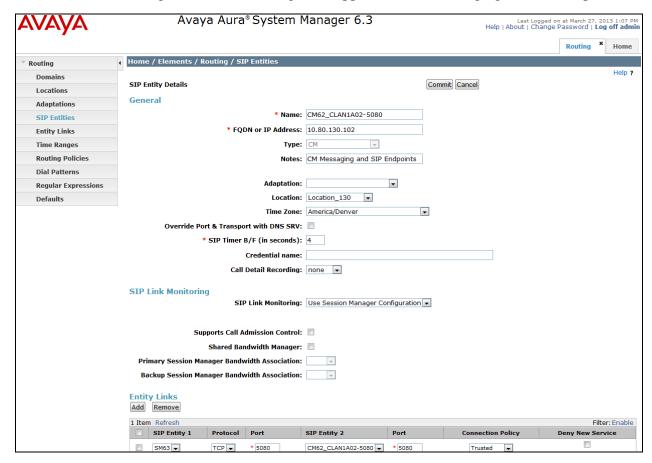

Communication Manager Entity for SIP endpoints and coverage to CM Messaging (CM6.2CLAN1A02-5080)

The following screen shows SIP Entity configured for the CM Messaging which is installed and configured on Communication Manager platform. Installation and configuration of CM Messaging is beyond the scope of this document. The **FQDN or IP Address** field is set to the Communication Manager server IP address (10.80.130.100).

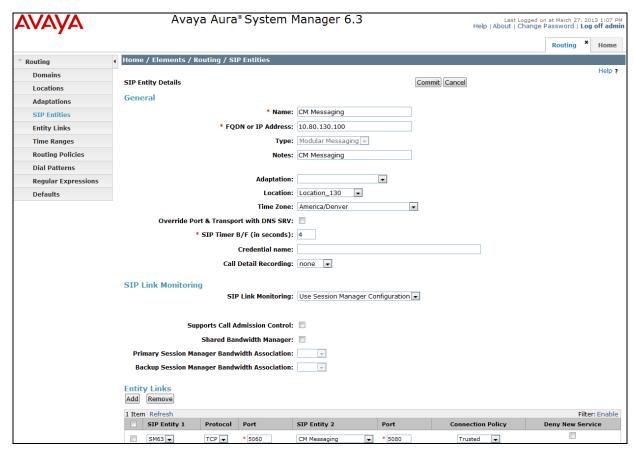

**CM Messaging Entity** 

### 5.5. Entity Links

The following screens show the entity links configured for this reference configuration.

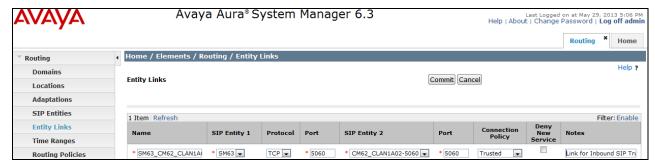

Entity link between Session Manager and Communication Manager (CLAN1A02, Port 5060)

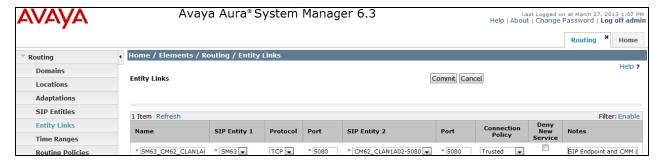

Entity link between Session Manager and Communication Manager (CLAN1A02, Port 5080)

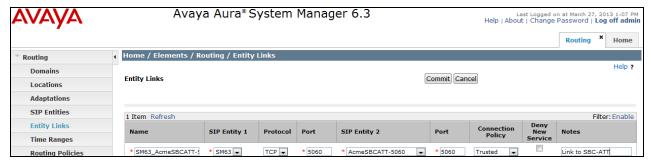

Entity link between Session Manager and Acme Packet SBC

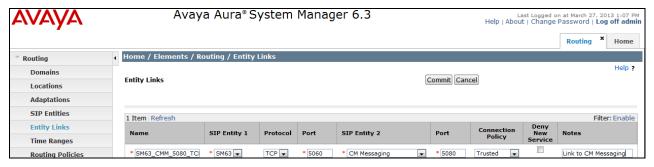

Entity link between Session Manager and CM Messaging

# 5.6. Time Ranges

The following screen shows the time range used for AT&T IP Toll Free service testing.

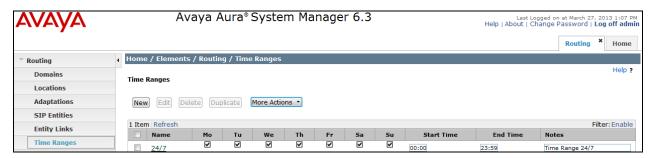

**Time Range** 

### 5.7. Routing Policies

The following screens show routing policy along with dial patterns defined for AT&T IP Toll Free service. See **Section 5.8** for dial pattern configuration.

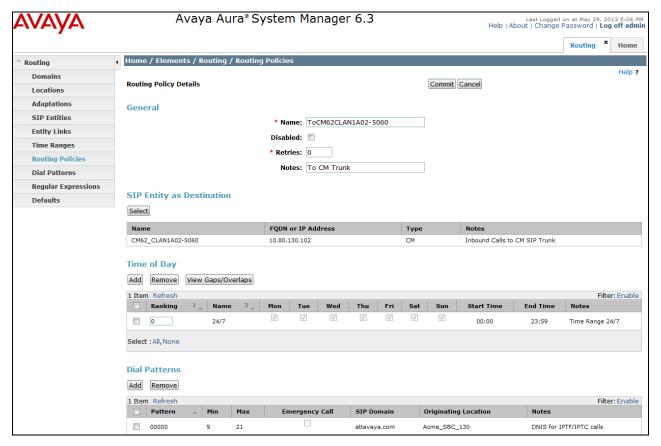

Routing Policy for Communication Manager (CLAN1A02-5060)

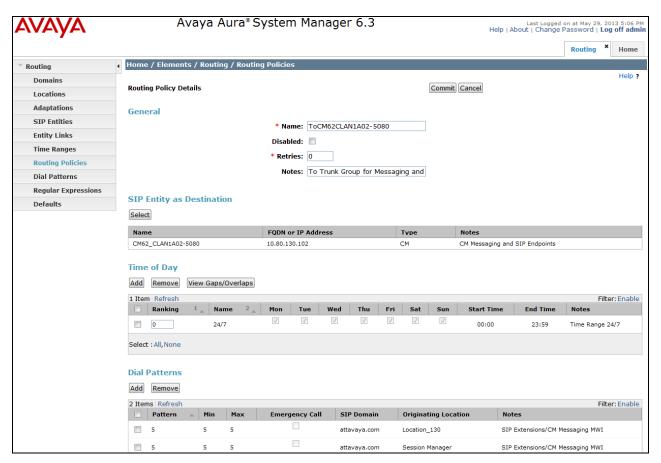

Routing Policy for Communication Manager (CLAN1A02-5080)

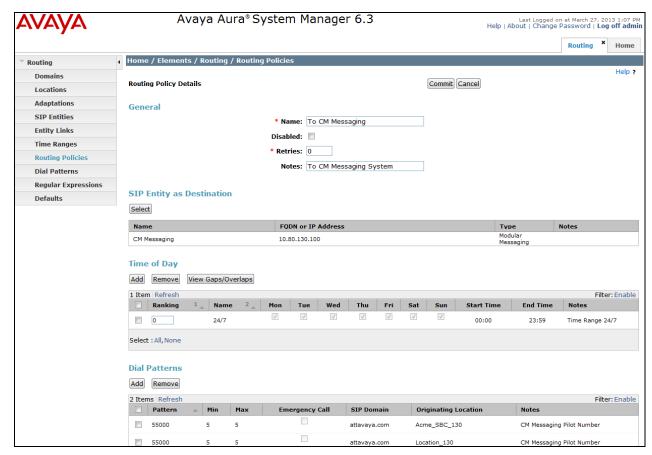

**Routing Policy for CM Messaging Pilot Number** 

#### 5.8. Dial Patterns

The following screens show dial patterns configured in this reference configuration.

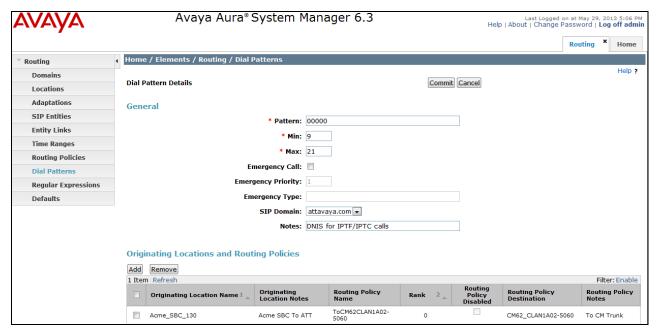

Dial Pattern for Inbound Calls to Communication Manager (CLAN1A02-5060)

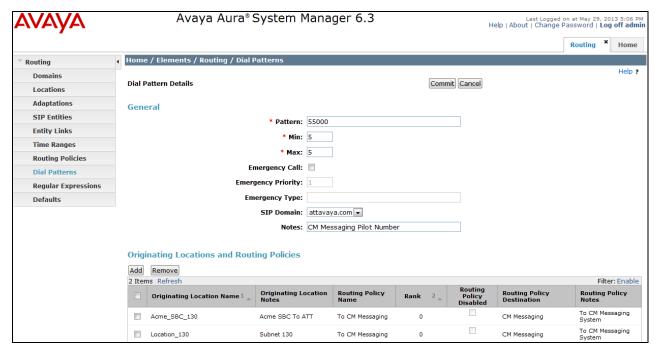

**Dial Pattern for Covered Calls to CM Messaging** 

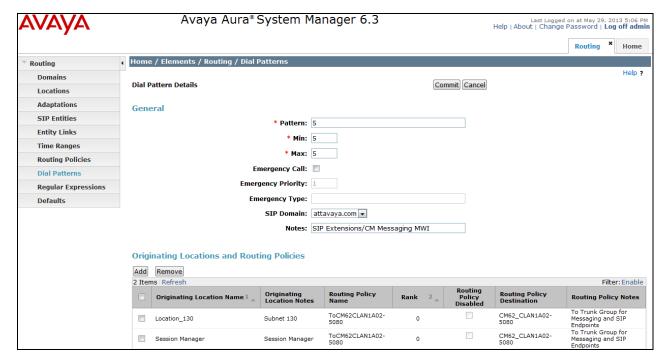

Dial Pattern for SIP Extension and CM Messaging MWI

### 5.9. Session Manager Administration

Navigate to Home → Elements → Session Manager → Session Manager Administration and in Session Manager Instances select the appropriate Session Manager already configured. The following screen shows the Session Manager instance SM63 used in this reference configuration.

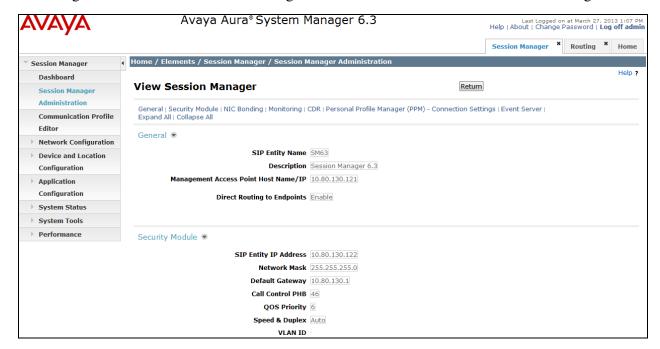

**View Session Manager (SM63)** 

# 6. Configure Avaya Aura® Communication Manager 6.2

In this reference configuration Communication Manager 6.2 is provisioned in an Access Element configuration, supporting H.323, SIP and Digital endpoints. This section describes the administration steps for Communication Manager in support of the AT&T IP Toll Free service features listed in **Section 2**. These steps are performed from the Communication Manager System Access Terminal (SAT) interface. These Application Notes assume that basic Communication Manager administration, including stations, C-LAN, Media Processor, and announcement boards, etc., has already been performed. Consult [5] and [6] for further details if necessary.

**Note** – In the following sections, only the parameters that are highlighted in **bold** text are specifically applicable to this Application Notes. Other parameter values may or may not match based on local configurations.

### 6.1. System Parameters

This section reviews the Communication Manager licenses and features that are required for the reference configuration described in these Application Notes. For required licenses that are not enabled in the steps that follow, contact an authorized Avaya account representative to obtain the licenses.

1. Enter the display system-parameters customer-options command. On Page 2 of the system-parameters customer-options form, verify that the Maximum Administered SIP Trunks number is sufficient for the number of expected SIP trunks (e.g. 5000).

```
display system-parameters customer-options
                                                              Page
                                                                     2 of
                                                                           11
                                OPTIONAL FEATURES
IP PORT CAPACITIES
                                                               USED
                     Maximum Administered H.323 Trunks: 8000
           Maximum Concurrently Registered IP Stations: 18000 4
            Maximum Administered Remote Office Trunks: 0
Maximum Concurrently Registered Remote Office Stations: 0
              Maximum Concurrently Registered IP eCons: 0
                                                               0
  Max Concur Registered Unauthenticated H.323 Stations: 0
                                                               0
                  Maximum Video Capable H.323 Stations: 0
                                                               0
                   Maximum Video Capable IP Softphones: 0
                                                               0
                       Maximum Administered SIP Trunks: 5000
                                                               250
  Maximum Administered Ad-hoc Video Conferencing Ports: 0
   Maximum Number of DS1 Boards with Echo Cancellation: 0
                                                               0
                             Maximum TN2501 VAL Boards: 10
                                                               1
                     Maximum Media Gateway VAL Sources: 0
                                                               0
           Maximum TN2602 Boards with 80 VoIP Channels: 128
                                                               0
          Maximum TN2602 Boards with 320 VoIP Channels: 128
                                                               2
   Maximum Number of Expanded Meet-me Conference Ports: 0
        (NOTE: You must logoff & login to effect the permission changes.)
```

2. On **Page 4** of the **system-parameters customer-options** and verify that the **IP Trunks** field in is set to **y**.

```
display system-parameters customer-options
                                                                      Page
                                                                              4 of
                                                                                     11
                                    OPTIONAL FEATURES
   Emergency Access to Attendant? y
                                                                       IP Stations? y
            Enable 'dadmin' Login? y
            Enhanced Conferencing? y
                                                                ISDN Feature Plus? y
                                         ISDN/SIP Network Call Redirection? n
                    Enhanced EC500? y
    Enterprise Survivable Server? n
                                                                   ISDN-BRI Trunks? y
       Enterprise Wide Licensing? n
                                                                           ISDN-PRI? y
                ESS Administration? n
                                                     Local Survivable Processor? n
           Extended Cvg/Fwd Admin? y
                                                             Malicious Call Trace? n
     External Device Alarm Admin? n
                                                        Media Encryption Over IP? n
  Five Port Networks Max Per MCC? n Mode Code for Centralized Voice Mail? n
                 Flexible Billing? n
   Forced Entry of Account Codes? n
                                                        Multifrequency Signaling? y
Global Call Classification? n Multimedia Call Handling (Basic)? y Hospitality (Basic)? y Multimedia Call Handling (Enhanced)? y Hospitality (G3V3 Enhancements)? n Multimedia IP SIP Trunking? n
      Global Call Classification? n
                                           Multimedia Call Handling (Basic)? y
                          IP Trunks? y
            IP Attendant Consoles? n
```

3. On Page 11 of the system-parameters features and verify that the Message Waiting Lamp Indicates Status For field in is set to loginID to enable Message Waiting Indicator on the station where an agent is logged in.

```
display system-parameters features
                                                             Page
                                                                     11 of 19
                        FEATURE-RELATED SYSTEM PARAMETERS
CALL CENTER SYSTEM PARAMETERS
EAS
        Expert Agent Selection (EAS) Enabled? y
      Minimum Agent-LoginID Password Length:
         Direct Agent Announcement Extension:
 Message Waiting Lamp Inidicates Status For: loginID
 VECTORING
                   Converse First Data Delay: 0
                                                   Second Data Delay: 2
              Converse Signaling Tone (msec): 100
                    Prompting Timeout (secs): 10
                Interflow-qpos EWT Threshold: 2
  Reverse Star/Pound Digit For Collect Step? n
         Available Agent Adjustments for BSR? n
                            BSR Tie Strategy: 1st-found
  Store VDN name in Station's Local Call Log? n
 SERVICE OBSERVING
             Service Observing: Warning Tone? y
                                                   or Conference Tone? n
Service Observing/SSC Allowed with Exclusion? n
            Allow Two Observers in Same Call? n
```

#### 6.2. Dial Plan

The dial plan defines how the digit string will be used locally by Communication Manager. Note that the values shown below are examples used in the reference configuration. Enter the **change dialplan analysis** command to provision the dial plan. Note the following dialed strings:

- 3-digit Dial Access Codes (indicated with a **Call Type** of **dac**) beginning with the digit **1** (e.g. Trunk Access Codes, TACs, defined for trunk groups in this reference configuration conform to this format).
- 4 or 5-digit Extensions with a **Call Type** of **ext** beginning with the digits **3xxxx**, **4xxx** or **5xxxx** (e.g. Announcements, Local extensions for Communication Manager stations, agents, Vector Directory Numbers, in this reference configuration conform to this format).
- 1-digit Facilities Access Code (indicated with a **Call Type** of **fac**) (e.g. **8/9** access code for AAR/ARS dialing).

| change dial | plan analysis |                          | <b>Page 1</b> of 12 |
|-------------|---------------|--------------------------|---------------------|
|             |               | DIAL PLAN ANALYSIS TABLE |                     |
|             |               | Location: all            | Percent Full: 1     |
| Dialed      | Total Call    | Dialed Total Call        | Dialed Total Call   |
| String      | Length Type   | String Length Type       | String Length Type  |
| 1           | 3 dac         |                          |                     |
| 2           | 4 fac         |                          |                     |
| 3           | 5 ext         |                          |                     |
| 5           | 5 ext         |                          |                     |
| 8           | 1 fac         |                          |                     |
| 9           | 1 fac         |                          | _                   |

### 6.3. IP Node Names

Following screen shows the node names used for AT&T IP Toll Free service provisioning.

| change node-names | ip            |               | Page | <b>1</b> of | 2 |
|-------------------|---------------|---------------|------|-------------|---|
|                   |               | IP NODE NAMES |      |             |   |
| Name              | IP Address    |               |      |             |   |
| Gateway001        | 10.80.130.1   |               |      |             |   |
| CLAN-1A02         | 10.80.130.102 |               |      |             |   |
| SM63              | 10.80.130.122 |               |      |             |   |

#### 6.4. IP Codec Parameters

Following screen shows the codec set used in this reference configuration.

| ch | ange ip-coded                                 | c-set 2                          |                      |                                      | Page | <b>1</b> of | 2 |
|----|-----------------------------------------------|----------------------------------|----------------------|--------------------------------------|------|-------------|---|
|    | Codec Set: 2                                  |                                  |                      |                                      |      |             |   |
| 2: | Audio<br>Codec<br>G.729B<br>G.729A<br>G.711MU | Silence<br>Suppression<br>n<br>n | Frames Per Pkt 3 3 3 | Packet<br>Size(ms)<br>30<br>30<br>30 |      |             |   |

On Page 2 of the ip-codec-set form, set Mode - Fax to t.38-standard.

| change ip-codec-se | t 2           |                               | Page | <b>2</b> of 2 |  |  |
|--------------------|---------------|-------------------------------|------|---------------|--|--|
|                    | IP Codec      | Set                           |      |               |  |  |
|                    | Allo          | Allow Direct-IP Multimedia? n |      |               |  |  |
|                    | Mode          | Redundancy                    |      |               |  |  |
| FAX                | t.38-standard | 0                             |      |               |  |  |
| Modem              | off           | 0                             |      |               |  |  |
| TDD/TTY            | off           | 0                             |      |               |  |  |
| Clear-channel      | n             | 0                             |      |               |  |  |

### 6.5. IP Network Regions

Network Regions are used to group various Communication Manager Resources such as codecs, UDP port ranges, and inter-region communication. In this reference configuration only one network region was configured for all elements. Additional network regions can be defined if required. Enter **ip-network-region x**, where **x** is the number of an unused IP network region and configure as follows:

- Name Enter any descriptive string.
- Codec Set Set to Codec set configure in Section 6.4.
- Intra and Inter IP-IP Audio Connections Set to yes, indicating that the RTP paths should be optimized to reduce the use of MedPro resources when possible within the same region.
- **UDP Port Min**: Set to **16384** (Required for AT&T IP Toll Free service)
- **UDP Port Max**: Set to **32767** (Required for AT&T IP Toll Free service)

```
change ip-network-region 2
                                                                Page
                                                                        1 of 20
                                IP NETWORK REGION
  Region: 2
Location: Authoritative Domain: attavaya.com
   Name: ATT Calls
MEDIA PARAMETERS
                                 Intra-region IP-IP Direct Audio: yes
      Codec Set: 2
                                 Inter-region IP-IP Direct Audio: yes
   UDP Port Min: 16384
                                             IP Audio Hairpinning? y
  UDP Port Max: 32767
DIFFSERV/TOS PARAMETERS
                                           RTCP Reporting Enabled? y
Call Control PHB Value: 46 RTCP MONITOR SERVER PARAMETERS
Audio PHB Value: 46 Use Default Server Parameters
                                  Use Default Server Parameters? y
       Video PHB Value: 26
802.1P/Q PARAMETERS
Call Control 802.1p Priority: 6
        Audio 802.1p Priority: 6
                                  AUDIO RESOURCE RESERVATION PARAMETERS
        Video 802.1p Priority: 5
```

On **Page 3** of the form, verify that region 2 is using codec set 2 as specified on **Page 1** (this field is automatically populated). If additional regions are configured, this form can dictate what codec set to be used for communication with elements belonging to different network regions.

| change ip-r    | etwork-region | . 2                 |                    | Page | 4 | 1 of | 20 |
|----------------|---------------|---------------------|--------------------|------|---|------|----|
| Source Rec     | gion: 2 Int   | er Network Region C | Connection Managem | ent  | I |      | M  |
|                |               |                     |                    |      | G | A    | t  |
| dst codec      | direct WAN-   | BW-limits Video     | Intervening        | Dyn  | Α | G    | С  |
| rgn <b>set</b> | WAN Units     | Total Norm Prio     | Shr Regions        | CAC  | R | L    | е  |
| 1 2            | y NoLimit     |                     |                    |      | n |      | t  |
| 2 2            |               |                     |                    |      | ā | all  |    |

#### 6.6. SIP Trunks

Two trunks are configured for testing in this reference configuration.

- Trunk group to handle all inbound calls from AT&T IP Toll Free service
- Trunk group to handle CM Messaging and SIP extension registered with Session Manager

#### 6.6.1. SIP Trunk for Inbound Calls with AT&T IP Toll Free service

This trunk is used to handle all the inbound calls from AT&T IP Toll Free service. Following steps are used to configure SIP Trunk on Communication Manager:

1. Enter the **add signaling-group x** command, where **x** is the number of an unused signaling group as shown in the following screen.

```
add signaling-group 1
                                                             Page 1 of 1
                            SIGNALING GROUP
Group Number: 1
                            Group Type: sip
 IMS Enabled? n
                       Transport Method: tcp
       Q-SIP? n
    IP Video? n
                                                Enforce SIPS URI for SRTP? y
 Peer Detection Enabled? y Peer Server: SM
Near-end Node Name: CLAN 1A02
                                            Far-end Node Name: SM63
Near-end Listen Port: 5060
                                          Far-end Listen Port: 5060
                                       Far-end Network Region: 2
Far-end Domain: attavaya.com
                                          Bypass If IP Threshold Exceeded? n
Incoming Dialog Loopbacks: eliminate
                                                  RFC 3389 Comfort Noise? n
        DTMF over IP: rtp-payload
                                           Direct IP-IP Audio Connections? y
Session Establishment Timer(min): 3
                                                    IP Audio Hairpinning? n
        Enable Layer 3 Test? y
                                              Initial IP-IP Direct Media? n
H.323 Station Outgoing Direct Media? n
                                               Alternate Route Timer(sec): 6
```

2. Enter the add trunk-group x command, where x is the number of an unused trunk group.

```
add trunk-group 1
                                                  Page
                                                        1 of 21
                              TRUNK GROUP
                            Group Type: sip
Group Number: 1
                                                CDR Reports: y
 Group Name: ATT
                                             TN: 1 TAC: 101
                                  COR: 1
  Dial Access? n
                                         Night Service:
Queue Length: 0
Service Type: public-ntwrk Auth Code? n
                                     Member Assignment Method: auto
                                             Signaling Group: 1
                                           Number of Members: 10
```

3. On Page 2 of the trunk-group form set the Preferred Minimum Session Refresh Interval (sec) field to 900. This entry will actually cause a value of 1800 to be generated in the SIP header.

```
add trunk-group 1
Group Type: sip

TRUNK PARAMETERS
Unicode Name: auto

Redirect On OPTIM Failure: 5000
SCCAN? n
Digital Loss Group: 18
Preferred Minimum Session Refresh Interval(sec): 900

Disconnect Supervision - In? y Out? y
XOIP Treatment: auto
Delay Call Setup When Accessed Via IGAR? n
```

4. On Page 3 of the trunk-group form set Numbering Format field to public

```
add trunk-group 1

TRUNK FEATURES

ACA Assignment? n Measured: none

Maintenance Tests? y

Numbering Format: public

UUI Treatment: service-provider
Replace Restricted Numbers? n
Replace Unavailable Numbers? n
Modify Tandem Calling Number: no

Show ANSWERED BY on Display? y
```

- **5.** On **Page 4** of the **trunk-group** form:
- Set Support Request History? field to n.
- Set **Telephone Event Payload Type** field to the RTP payload type required by the AT&T IP Toll Free service (e.g. **100**).

```
add trunk-group 1
                                                             Page
                                                                    4 of 21
                              PROTOCOL VARIATIONS
                           Mark Users as Phone? n
                 Prepend '+' to Calling Number? n
           Send Transferring Party Information? n
                      Network Call Redirection? n
                         Send Diversion Header? n
                       Support Request History? n
                  Telephone Event Payload Type: 100
            Convert 180 to 183 For Early Media? n
      Always Use re-INIVIT for Display Updates? n
            Identity for Calling Party Display? P-Asserted-Identity
Block Sending Calling Party Location in INVITE? n
                                  Enable Q-SIP? n
```

### 6.6.2. SIP Trunk for CM Messaging and SIP Endpoints

This SIP trunk is used for coverage to CM Messaging and SIP Endpoints. Configuration for this trunk is similar to the trunk group configured in **Section 6.6.1** with the differences shown in the screens below:

```
add signaling-group
                                                                     1 of
                                                              Page
                             SIGNALING GROUP
Group Number: 3
                             Group Type: sip
  IMS Enabled? n
                        Transport Method: tcp
        Q-SIP? n
    IP Video? n
                                                 Enforce SIPS URI for SRTP? y
 Peer Detection Enabled? y Peer Server: SM
Near-end Node Name: CLAN 1A02
                                             Far-end Node Name: SM63
Near-end Listen Port: 5080
                                           Far-end Listen Port: 5080
                                        Far-end Network Region: 2
      Far-end Domain: attavaya.com
                                           Bypass If IP Threshold Exceeded? n
Incoming Dialog Loopbacks: eliminate
                                                    RFC 3389 Comfort Noise? n
        DTMF over IP: rtp-payload
                                            Direct IP-IP Audio Connections? y
Session Establishment Timer (min): 3
                                                      IP Audio Hairpinning? n
        Enable Layer 3 Test? y
                                                  Direct IP-IP Early Media? n
H.323 Station Outgoing Direct Media? n
                                                Alternate Route Timer(sec): 6
```

```
add trunk-group 3
                                                           Page
                                                                  1 of 21
                               TRUNK GROUP
Group Number: 3
                                 Group Type: sip
                                                          CDR Reports: y
 Group Name: CM Messaging/SIP Endpoints COR: 1
                                                                 TAC: 103
                                                     TN: 1
  Direction: two-way
                        Outgoing Display? n
Dial Access? n
                                                Night Service:
Oueue Length: 0
Service Type: public-ntwrk Auth Code? n
                                            Member Assignment Method: auto
                                                     Signaling Group: 3
                                                  Number of Members: 10
```

#### On Page 3 of the trunk-group form set Numbering Format field to private

```
TRUNK FEATURES

ACA Assignment? n Measured: none

Maintenance Tests? y

Numbering Format: private

UUI Treatment: service-provider
Replace Restricted Numbers? n
Replace Unavailable Numbers? n
Replace Unavailable Numbers? n
Show ANSWERED BY on Display? y
```

On **Page 4** of the **trunk-group** form, make sure that **Support Request History?** field is set to **y** [default].

```
add trunk-group 3
                                                                     4 of
                                                                           21
                                                              Page
                              PROTOCOL VARIATIONS
                      Mark Users as Phone? n
            Prepend '+' to Calling Number? n
      Send Transferring Party Information? n
                 Network Call Redirection? n
                    Send Diversion Header? n
                  Support Request History? y
             Telephone Event Payload Type: 100
            Convert 180 to 183 For Early Media? n
      Always Use re-INIVIT for Display Updates? n
            Identity for Calling Party Display? P-Asserted-Identity
Block Sending Calling Party Location in INVITE? n
                                  Enable Q-SIP? n
```

### 6.7. Public Unknown Numbering

This form is used to populate the **History-info** and user part of the **To** header with the Communication Manager extension. In this reference configuration, all extension of length **5** and prefixed by **5** entering Communication Manager on trunk group **3** will populate the required SIP headers with the correct telephone extension. Additionally, this form is used for inbound calls to populate the user part in **Contact** and **PAI** headers.

| <pre>change public-unknown-numbering 0</pre> Page 1 of 2 |       |        |        |     |                |       |      |  |  |
|----------------------------------------------------------|-------|--------|--------|-----|----------------|-------|------|--|--|
|                                                          |       | TAI    |        |     |                |       |      |  |  |
|                                                          |       |        |        |     |                |       |      |  |  |
| Ext E                                                    | Ext   | Trk    | CPN    | CPN |                |       |      |  |  |
| Len C                                                    | Code  | Grp(s) | Prefix | Len |                |       |      |  |  |
| 5                                                        |       | 3      |        | 5   | Total Administ | ered: | 2    |  |  |
| 5 5                                                      | 50001 | 3      | 73232  | 10  | Maximum Entr   | ies:  | 9999 |  |  |
|                                                          |       |        |        |     |                |       |      |  |  |

### 6.8. Alternate Automated Routing (AAR) Table

Automatic Alternate Routing (AAR) is used to direct calls to CM Messaging and SIP Endpoints registered with Session Manager via the route pattern defined in **Section 6.9**. In the following screen, **5005** string used for calls to SIP endpoints and **55000** is the pilot number used for coverage to CM Messaging via Session Manager using trunk configured in **Section 6.6.2**.

| change ars analysis 1 |       |     |            |         |      | Page    | <b>1</b> of | 2  |
|-----------------------|-------|-----|------------|---------|------|---------|-------------|----|
|                       | ARS   | DIG | IT ANALYSI | S TABLE | 1    |         |             |    |
|                       |       |     | Location:  | all     |      | Percent | Full:       | 15 |
|                       |       |     |            |         |      |         |             |    |
| Dialed                | Total | 1   | Route      | Call    | Node | ANI     |             |    |
| String                | Min N | Max | Pattern    | Type    | Num  | Reqd    |             |    |
| 5005                  | 5 5   | 5   | 3          | aar     |      | n       |             |    |
| 55000                 | 5 5   | 5   | 3          | aar     |      | n       |             |    |

# 6.9. Route Pattern

This form defines the SIP trunk to be used based on the route pattern selected by the AAR table for calls destined to CM Messaging and SIP endpoints registered with Session Manager (see **Section 6.6.2**).

- Grp No Set to 3 i.e. the trunk group configured in Section 6.6.2.
- **FRL** Set to **0** (zero).

| change route-patt | tern 3 Page                                     | <b>1</b> of | 3    |
|-------------------|-------------------------------------------------|-------------|------|
|                   | Pattern Number: 2 Pattern Name: ToCMM           |             |      |
|                   | SCCAN? n Secure SIP? n                          |             |      |
| Grp FRL NPA I     | Pfx Hop Toll No. Inserted                       | DCS/        | IXC  |
| No 1              | Mrk Lmt List Del Digits                         | QSIG        |      |
|                   | Dgts                                            | Intw        |      |
| 1: 3 0            |                                                 | n           | user |
| 2:                |                                                 | n           | user |
| 3 <b>:</b>        |                                                 | n           | user |
| 4:                |                                                 | n           | user |
| 5 <b>:</b>        |                                                 | n           | user |
| 6 <b>:</b>        |                                                 | n           | user |
|                   |                                                 |             |      |
| BCC VALUE TSC     | CA-TSC ITC BCIE Service/Feature PARM No. Number | ring        | LAR  |
| 0 1 2 M 4 W       | Request Dgts Format                             | -           |      |
|                   | Subaddress                                      |             |      |
| 1: y y y y y n    | n rest                                          |             | none |
| 2: y y y y y n    | n rest                                          |             | none |
| 3: y y y y y n    | n rest                                          |             | none |
| 4: y y y y y n    | n rest                                          |             | none |
| 5: y y y y y n    | n rest                                          |             | none |
| 6: y y y y y n    | n rest                                          |             | none |

# 6.10. Optional Features

# 6.10.1. Call Center Provisioning

For provisioning the call center functionality, verify that the call center parameters are enabled as shown below. Verify that an agent login id is created with an appropriate skill. Verify the skill (hunt group) for that agent is in place. Make sure that a VDN as per the dial plan is in place along with the vector which lists the steps to be executed when an inbound call is received from AT&T IP Toll Free service.

**Note** - The administration of Communication Manager Call Center elements – hunt groups, vectors, and Vector Directory Numbers (VDNs) are beyond the scope of these Application Notes. Additional licensing may be required for some of these features. If necessary, consult [5] and [6] for further details. The configuration steps that follow are provided for reference purposes only.

```
display system-parameters customer-options
                                                                   Page
                                                                           6 of 11
                            CALL CENTER OPTIONAL FEATURES
                             Call Center Release: 5.0
                                   ACD? y
                                                                    Reason Codes? n
         ACD? Y

Reason Codes? n

CMS (Basic)? y

Service Level Maximizer? n

BCMS/VuStats Service Level? y

Service Observing (Basic)? n
  BSR Local Treatment for IP & ISDN? n Service Observing (Remote/By FAC)? n
                   Business Advocate? n ervice Observing (VDNs)? n
                      Call Work Codes? n
                                                                       Timed ACW? n
      DTMF Feedback Signals For VRU? n

Dynamic Advocate? n

Expert Agent Selection (EAS)? y

EAS-PHD? y
                                                              Vectoring (Basic)? y
                                                         Vectoring (Prompting)? y
                                                   Vectoring (G3V4 Enhanced)? y
                                                      Vectoring (3.0 Enhanced)? y
                    Forced ACD Calls? n Vectoring (ANI/II-Digits Routing)? y
                Least Occupied Agent? n Vectoring (G3V4 Advanced Routing)? y
           Lookahead Interflow (LAI)? n
                                                              Vectoring (CINFO)? n
Multiple Call Handling (On Request)? n Vectoring (Best Service Routing)? n
  Multiple Call Handling (Forced)? n
PASTE (Display PBX Data on Phone)? n
                                                          Vectoring (Holidays)? n
                                                         Vectoring (Variables)? n
         (NOTE: You must logoff & login to effect the permission changes.)
```

**Call Center Optional Features Form** 

In the reference configuration below, an inbound call from AT&I IP Toll Free service is handled using the **VDN 2010** which routes the call to **Vector 10** and based upon the digits specified by the caller, the call is directed to an appropriate skill. **Skill 11** is shown for reference purposes. Additional skills can be similarly added.

```
display agent-loginID 53001
                                                        Page
                                                               1 of
                                 AGENT LOGINID
                Login ID: 53001
                                                                 AAS? n
                   Name: 53001-9650-Agent
                                                               AUDIX? n
                     TN: 1
                                                       LWC Reception: spe
                     COR: 1
                                              LWC Log External Calls? n
          Coverage Path: 1
                                            AUDIX Name for Messaging:
           Security Code:
                                        LoginID for ISDN/SIP Display? n
                                                            Password:
                                              Password (enter again):
                                                       Auto Answer: station
                                                  MIA Across Skills: system
                                           CW Agent Considered Idle: system
                                          Aux Work Reason Code Type: system
                                            Logout Reason Code Type: system
                      Maximum time agent in ACW before logout (sec): system
                                           Forced Agent Logout Time:
              Agent must log in again before changes take effect
```

#### Agent Form - Page 1

| display agent-logi | nID 53001           |           |           | I       | Page 2 c             | of 3      |  |
|--------------------|---------------------|-----------|-----------|---------|----------------------|-----------|--|
|                    |                     | AGEN      | T LOGINID |         |                      |           |  |
| Direct Agent       | Direct Agent Skill: |           |           |         | Service Objective? n |           |  |
| Call Handling Pref | erence: sk          | ill-level |           | Local ( | Call Prefe           | erence? n |  |
| SN RL SL           | SN                  | RL SL     | SN        | RL SL   | SN                   | RL SL     |  |
| 1: <b>11 1</b>     | 16:                 |           | 31:       |         | 46:                  |           |  |
| 2:                 | 17:                 |           | 32:       |         | 47:                  |           |  |
| 3:                 | 18:                 |           | 33:       |         | 48:                  |           |  |

**Agent Form – Page 2** 

```
display hunt-group 11
                                                           Page
                                                                  1 of
                                                                         4
                                  HUNT GROUP
           Group Number: 11
                                                           ACD? y
             Group Name: Skill-11
                                                         Queue? y
        Group Extension: 53011
                                                        Vector? y
             Group Type: ead-mia
                      TN: 1
                     COR: 1
                                              MM Early Answer? n
          Security Code:
                                   Local Agent Preference? n
 ISDN/SIP Caller Display:
            Queue Limit: unlimited
 Calls Warning Threshold: Port:
 Time Warning Threshold:
                           Port:
```

#### Skill (Hunt Group) Form - Page 1

| display hunt-group 11                                | Н    | UNT GRO | JP   |           | Page  | 2     | of   | 3 |
|------------------------------------------------------|------|---------|------|-----------|-------|-------|------|---|
| Skill? y  AAS? r  Measured: r  Supervisor Extension: | 1    | xpected | Call | Handling  | Time  | (sec) | : 18 | 0 |
| Controlling Adjunct: r                               | none |         |      |           |       |       |      |   |
| Multiple Call Handling: r Time ACW Interval (sec):   |      | Xfer or | Held | Call Drop | os? n |       |      |   |

#### Skill (Hunt Group) Form – Page 2

```
display vdn 2010
                                                                     3
                                                       Page
                                                              1 of
                            VECTOR DIRECTORY NUMBER
                             Extension: 2010
                                  Name: To SelectSkill
                           Destination: Vector Number
                                                              10
                   Attendant Vectoring? n
                  Meet-me Conferencing? n
                    Allow VDN Override? n
                                   COR: 1
                                   TN#: 1
                              Measured: none
        VDN of Origin Annc. Extension*:
                            1st Skill*:
                            2nd Skill*:
                            3rd Skill*:
* Follows VDN override rules
```

**VDN (Vector Directory Number) Form** 

| display vector | 10 Page 1 of 6                                           |  |  |  |  |
|----------------|----------------------------------------------------------|--|--|--|--|
|                | CALL VECTOR                                              |  |  |  |  |
| Number: 10     | Name: RouteToSkill                                       |  |  |  |  |
| Multimedia? n  | Attendant Vectoring? n Meet-me Conf? n Lock? n           |  |  |  |  |
| Basic? y       | EAS? n G3V4 Enhanced? y ANI/II-Digits? y ASAI Routing? y |  |  |  |  |
| Prompting? y   | LAI? y G3V4 Adv Route? y CINFO? y BSR? y Holidays? y     |  |  |  |  |
| Variables? y   | 3.0 Enhanced? y                                          |  |  |  |  |
| 01 wait-time   | 01 wait-time 2 secs hearing ringback                     |  |  |  |  |
| 02 collect     | 1 digits after announcement 33002 for none               |  |  |  |  |
| 03 goto vector | 11 @step 2 if digits = 1                                 |  |  |  |  |
| 04 goto vector | 12 @step 2 if digits = 2                                 |  |  |  |  |
| 05 goto vector | 13 @step 2 if digits = 3                                 |  |  |  |  |
| 06 goto step   | 2 if unconditionally                                     |  |  |  |  |

# Vector (RouteToSkill) Form

| display vector                       | Page 1 of 6                                            |  |  |  |
|--------------------------------------|--------------------------------------------------------|--|--|--|
|                                      | CALL VECTOR                                            |  |  |  |
| Number: 11                           | Name: Skill 11                                         |  |  |  |
| Multimedia? n                        | Attendant Vectoring? n Meet-me Conf? n Lock?           |  |  |  |
| n                                    |                                                        |  |  |  |
| Basic? y                             | EAS? n G3V4 Enhanced? y ANI/II-Digits? y ASAI Routing? |  |  |  |
| У                                    |                                                        |  |  |  |
| Prompting? y                         | LAI? y G3V4 Adv Route? y CINFO? y BSR? y Holidays? y   |  |  |  |
| Variables? y 3.0 Enhanced? y         |                                                        |  |  |  |
| 01 wait-time 2 secs hearing ringback |                                                        |  |  |  |
| 02 announcement                      |                                                        |  |  |  |
| 03 queue-to                          |                                                        |  |  |  |
| 04 announcement                      |                                                        |  |  |  |
| 05 goto step                         | 3 if unconditionally                                   |  |  |  |
| 06                                   |                                                        |  |  |  |

Vector (Skill 11) Form

# 6.10.2. CM Messaging Coverage Path and Hunt Group

Hunt group 1 is used in the reference configuration to verify CM Messaging coverage functionality. This hunt group is defined with the 5 digit CM Messaging pilot number **55000**. The hunt group is associated with call **coverage path 1** in form below and the coverage path is assigned to a station (e.g., **50001**). Communication Manager will use the AAR access code **8** (defined in **Section 6.2**) to dial CM Messaging (e.g. **855000**) as shown on **hunt-group** form below.

```
display coverage path 1
                                                       1 of
                                                             1
                                                  Page
                          COVERAGE PATH
               Coverage Path Number: 1
                                      Hunt after Coverage? n
Linkage
   Cvg Enabled for VDN Route-To Party? n
                 Next Path Number:
COVERAGE CRITERIA
   Active?
                     n
                                      n
     Busy?
Don't Answer?
All?
                         У
                                      У
                        y
n
                                             Number of Rings: 4
                                     n
DND/SAC/Goto Cover?
                         У
                                     У
  Holiday Coverage?
                         n
                                      n
COVERAGE POINTS
   Terminate to Coverage Pts. with Bridged Appearances? n
 Point1: h1 Rng: 4 Point2:
                          Point4:
 Point3:
 Point5:
                          Point6:
```

#### **Coverage Path Form**

| display hunt-group 1     |              | Page                      | • 1 | lof | 60 |
|--------------------------|--------------|---------------------------|-----|-----|----|
|                          | GROUP        |                           |     |     |    |
|                          |              |                           |     |     |    |
| Group Number:            | 1            | ACD?                      | n   |     |    |
| Group Name:              | CM Messaging | Queue?                    | n   |     |    |
| Group Extension:         | 55000        | Vector?                   | n   |     |    |
| Group Type:              | ucd-mia      | Coverage Path:            |     |     |    |
| TN:                      | 1 Ni         | ight Service Destination: |     |     |    |
| COR:                     | 1            | MM Early Answer?          | n   |     |    |
| Security Code:           |              | Local Agent Preference?   | n   |     |    |
| ISDN/SIP Caller Display: | grp-name     |                           |     |     |    |

#### **Hunt Group Form - Page 1**

| display hunt-group 1 |                     |        | Page 2 of 60         |
|----------------------|---------------------|--------|----------------------|
|                      | HUNT GROUP          |        |                      |
| Message              | Center: sip-adjunct |        |                      |
| Voice Mail Number    | Voice Mail Handle   |        | Routing Digits       |
|                      |                     | (e.g., | AAR/ARS Access Code) |
| 55000                | 55000               |        | 8                    |

**Hunt Group Form - Page 2** 

| display station 50001    |          | Page                           | <b>1</b> of | 5   |
|--------------------------|----------|--------------------------------|-------------|-----|
|                          |          | STATION                        |             |     |
| Extension: 50001         |          | Lock Messages? n               | BCC         | : 0 |
| Type: 9620               |          | Security Code: 123456          | TN          | : 1 |
| Port: S00000             |          | Coverage Path 1: 1             | COR         | : 1 |
| Name: H323-96XX-50003    | L        | Coverage Path 2:               | COS         | : 1 |
|                          |          | Hunt-to Station:               |             |     |
| STATION OPTIONS          |          |                                |             |     |
|                          |          | Time of Day Lock Table:        |             |     |
| Loss Group:              | 19       | Personalized Ringing Pattern:  | 1           |     |
|                          |          | Message Lamp Ext:              | 50001       |     |
| Speakerphone:            | 2-way    | Mute Button Enabled?           | У           |     |
| Display Language:        | english  | Button Modules:                | 0           |     |
| Survivable GK Node Name: |          |                                |             |     |
| Survivable COR:          | internal | Media Complex Ext:             |             |     |
| Survivable Trunk Dest?   | У        | IP SoftPhone?                  | n           |     |
|                          |          | IP Video?                      | n           |     |
|                          | Short/   | Prefixed Registration Allowed: | default     |     |
|                          |          | Customizable Labels?           | У           |     |

### **Station Form**

# 6.11. Saving Translations

To save all Communication Manager provisioning changes, enter the command **save translations.** 

# 7. Configure Acme Packet Session Border Controller

These Application Notes assume that basic Acme Packet SBC administration has already been performed. The Acme Packet SBC configuration used in the reference configuration is provided below as a reference. The notable settings are highlighted in bold and brief annotations are provided on the pertinent settings. Use **putty** or similar tool to access Acme Packet SBC for configuration. Consult with Acme Packet Support [7] for further details and explanations on the configuration below.

ANNOTATION: The local policies below governs the routing of SIP messages from elements on the network on which the Avaya elements, e.g., Session Manager, Communication Manager, etc., reside to the AT&T IP services. The Session Agent Groups (SAG) defined here, and further down, provisioned under the session-groups SP-PROXY and ENTERPRISE. Note: Although Enterprise policy is not used for AT&T IP Toll Free service but is left in there in case the customer is using AT&T IP Flexible Reach service.

local-policy

from-address

\*

to-address

\*

source-realm

**Enterprise** 

description

activate-time N/A
deactivate-time N/A
state enabled
policy-priority none

policy-attribute

next-hopsag:SP\_PROXYrealmATTactionnoneterminate-recursiondisabled

carrier

start-time 0000 end-time 2400 days-of-week U-S cost 0

app-protocol

state enabled

methods

media-profiles

lookup single

next-key

eloc-str-lkup disabled

eloc-str-match

 $\underline{\hbox{\bf ANNOTATION}}\colon$  The local policy below governs the routing of SIP messages from the AT&T IP services to Session Manager.

local-policy

```
from-address
        to-address
        source-realm
                                  ATT
        description
        activate-time
                                  N/A
        deactivate-time
                                  N/A
                                  enabled
        state
        policy-priority
                                  none
        policy-attribute
                                           10.80.130.122
                 next-hop
                 realm
                                          Enterprise
                 action
                                          none
                 terminate-recursion
                                          disabled
                 carrier
                                          0000
                 start-time
                 end-time
                                          2400
                 days-of-week
                                           U-S
                 cost
                                          0
                                          SIP
                 app-protocol
                                          enabled
                 state
                 methods
                 media-profiles
                 lookup
                                          single
                 next-key
                 eloc-str-lkup
                                          disabled
                 eloc-str-match
network-interface
        name
                                  wancom0
        sub-port-id
        description
        hostname
        ip-address
                                  192.9.230.221
        pri-utility-addr
        sec-utility-addr
                                  255.255.255.0
        netmask
                                  192.9.230.254
        gateway
        sec-gateway
        gw-heartbeat
                 state
                                          disabled
                 heartbeat
                                          0
                                          0
                 retry-count
                 retry-timeout
                                           1
                 health-score
                                          0
        dns-ip-primary
        dns-ip-backup1
        dns-ip-backup2
        dns-domain
        dns-timeout
                                  11
        hip-ip-list
        ftp-address
        icmp-address
        snmp-address
        telnet-address
```

#### ssh-address

ANNOTATION: The network interface below defines the IP addresses on the interface connected to the network on which the Avaya elements reside.

#### network-interface

name s0p0sub-port-id

description hostname

ip-address 10.80.130.250

pri-utility-addr

sec-utility-addr

netmask 255.255.255.0 10.80.130.1 gateway

sec-gateway gw-heartbeat

> disabled state heartbeat 0 0 retry-count

retry-timeout 1 health-score 0

dns-ip-primary

dns-ip-backup1 dns-ip-backup2

dns-domain attavaya.com

dns-timeout

hip-ip-list 10.80.130.250

ftp-address

icmp-address 10.80.130.250

snmp-address telnet-address ssh-address

ANNOTATION: The network interface below defines the IP addresses on the interface connected to the network on which the AT&T IP services reside.

#### network-interface

name s1p0sub-port-id 0

description hostname

ip-address 192.168.62.50

pri-utility-addr sec-utility-addr

netmask

255.255.255.128 gateway 192.168.62.1

sec-gateway gw-heartbeat

> state disabled heartbeat 0 0 retry-count retry-timeout 1 health-score 0

dns-ip-primary dns-ip-backup1 dns-ip-backup2 dns-domain

dns-timeout 11

hip-ip-list 192.168.62.50

ftp-address

icmp-address 192.168.62.50

snmp-address telnet-address ssh-address

ANNOTATION: The realm configuration ATT below represents the external network on which the AT&T IP services reside, and applies the SIP manipulation NAT\_IP. Note that this manipulation is not used for AT&T IP Toll Free service but is kept in here for customers also subscribing to AT&T IP Flexible Reach service.

#### realm-config

identifier **ATT** description addr-prefix 0.0.0.0network-interface s1p0:0 mm-in-realm enabled mm-in-network enabled mm-same-ip enabled enabled mm-in-system disabled bw-cac-non-mm msm-release disabled generate-UDP-checksum disabled max-bandwidth 0 fallback-bandwidth 0 max-priority-bandwidth 0 0 max-latency max-jitter 0 max-packet-loss 0 observ-window-size 0 parent-realm dns-realm media-policy media-sec-policy in-translationid out-translationid in-manipulationid out-manipulationid NAT\_IP

manipulation-string manipulation-pattern class-profile 0 average-rate-limit access-control-trust-level none invalid-signal-threshold maximum-signal-threshold 0 untrusted-signal-threshold 0 nat-trust-threshold 0 deny-period 30 ext-policy-svr

diam-e2-address-realm

disabled symmetric-latching

disabled pai-strip trunk-context early-media-allow enforcement-profile additional-prefixes restricted-latching none restriction-mask 32 accounting-enable enabled user-cac-mode none 0 user-cac-bandwidth 0 user-cac-sessions 0 icmp-detect-multiplier icmp-advertisement-interval 0 icmp-target-ip 0 monthly-minutes net-management-control disabled delay-media-update disabled refer-call-transfer disabled dyn-refer-term disabled codec-policy codec-manip-in-realm disabled constraint-name call-recording-server-id xnq-state xnq-unknown hairpin-id disabled stun-enable 0.0.0.0stun-server-ip stun-server-port 3478 stun-changed-ip 0.0.0.0stun-changed-port 3479 match-media-profiles qos-constraint sip-profile sip-isup-profile

<u>ANNOTATION</u>: The realm configuration **Enterprise** below represents the internal network on which the Avaya elements reside.

disabled

### realm-config

block-rtcp

| identifier             | Enterprise |
|------------------------|------------|
| description            |            |
| addr-prefix            | 0.0.0.0    |
| network-interfaces     | s0p0:0     |
| mm-in-realm            | enabled    |
| mm-in-network          | enabled    |
| mm-same-ip             | enabled    |
| mm-in-system           | enabled    |
| bw-cac-non-mm          | disabled   |
| msm-release            | disabled   |
| generate-UDP-checksum  | disabled   |
| max-bandwidth          | 0          |
| fallback-bandwidth     | 0          |
| max-priority-bandwidth | 0          |

hide-egress-media-update disabled

0 max-latency max-jitter 0 max-packet-loss 0 observ-window-size 0 parent-realm dns-realm media-policy media-sec-policy in-translationid out-translationid in-manipulationid out-manipulationid manipulation-string manipulation-pattern class-profile average-rate-limit 0 access-control-trust-level none invalid-signal-threshold maximum-signal-threshold 0 untrusted-signal-threshold 0 nat-trust-threshold 30 deny-period ext-policy-svr diam-e2-address-realm disabled symmetric-latching pai-strip disabled trunk-context early-media-allow enforcement-profile additional-prefixes restricted-latching none restriction-mask 32 accounting-enable enabled user-cac-mode none user-cac-bandwidth 0 0 user-cac-sessions icmp-detect-multiplier icmp-advertisement-interval 0 icmp-target-ip monthly-minutes 0 net-management-control disabled delay-media-update disabled refer-call-transfer enabled dyn-refer-term disabled codec-policy codec-manip-in-realm disabled constraint-name call-recording-server-id xnq-unknown xnq-state hairpin-id disabled stun-enable stun-server-ip 0.0.0.0stun-server-port 3478 0.0.0.0 stun-changed-ip

stun-changed-port

match-media-profiles

3479

qos-constraint sip-profile sip-isup-profile

block-rtcp disabled hide-egress-media-update disabled

<u>ANNOTATION</u>: The session agent below represents the Session Manager used in this reference configuration.

#### session-agent

hostname SM63

ip-address 10.80.130.122

port 5060 state enabled app-protocol SIP

app-type

transport-method UDP+TCP realm-id Enterprise

egress-realm-id description carriers

allow-next-hop-lp enabled constraints disabled

max-sessions 0 max-inbound-sessions max-outbound-sessions 0 max-burst-rate 0 max-inbound-burst-rate 0 max-outbound-burst-rate 0 max-sustain-rate max-inbound-sustain-rate 0 max-outbound-sustain-rate 0 min-seizures min-asr 0 time-to-resume 0 ttr-no-response 0 in-service-period 0 burst-rate-window 0 0 sustain-rate-window

proxy-mode

req-uri-carrier-mode

redirect-action Proxy loose-routing enabled send-media-session enabled

response-map

ping-method OPTIONS;hops=1

None

ping-interval ping-send-mode keep-alive ping-all-addresses disabled ping-in-service-response-codes out-service-response-codes media-profiles

media-profiles in-translationid out-translationid

trust-me enabled

request-uri-headers stop-recurse local-response-map ping-to-user-part

ping-from-user-part

li-trust-me disabled

in-manipulationid out-manipulationid manipulation-string manipulation-pattern

p-asserted-id trunk-group

max-register-sustain-rate 0

early-media-allow

invalidate-registrations disabled rfc2833-mode none rfc2833-payload 0

codec-policy

sip-isup-profile

enforcement-profile

refer-call-transfer disabled reuse-connections TCP tcp-keepalive enabled tcp-reconn-interval 10 max-register-burst-rate register-burst-window 0 sip-profile

<u>ANNOTATION</u>: The session agent below represents the AT&T IP services border element. The Acme Packet SBC will attempt to send calls to the border element based on successful responses to the OPTIONS **ping-method**. The AT&T IP Toll Free service border element is also specified in the **session-group** section below.

#### session-agent

hostname 135.242.225.210 ip-address 135.242.225.210

port 5060 state enabled app-protocol SIP

app-type

transport-method UDP realm-id ATT

egress-realm-id description carriers

allow-next-hop-lp enabled constraints disabled

max-sessions 0
max-inbound-sessions 0
max-outbound-sessions 0
max-burst-rate 0
max-inbound-burst-rate 0
max-outbound-burst-rate 0
max-sustain-rate 0

max-inbound-sustain-rate 0 max-outbound-sustain-rate 0 min-seizures 0 min-asr 0 time-to-resume 0 ttr-no-response 0 in-service-period burst-rate-window 0 sustain-rate-window 0 None req-uri-carrier-mode

proxy-mode redirect-action

loose-routing enabled send-media-session enabled

response-map

ping-method OPTIONS;hops=70

ping-interval 60

ping-send-mode keep-alive ping-all-addresses disabled ping-in-service-response-codes out-service-response-codes

media-profiles in-translationid out-translationid

trust-me enabled

request-uri-headers stop-recurse local-response-map ping-to-user-part ping-from-user-part

li-trust-me disabled

in-manipulationid out-manipulationid manipulation-string manipulation-pattern p-asserted-id

p-asserted-id trunk-group

max-register-sustain-rate 0

early-media-allow

invalidate-registrations disabled rfc2833-mode none rfc2833-payload 0

codec-policy

enforcement-profile

refer-call-transfer disabled reuse-connections NONE tcp-keepalive none tcp-reconn-interval 0 max-register-burst-rate register-burst-window 0

sip-profile sip-isup-profile

<u>ANNOTATION</u>: The session agent below is used for failover testing to ATT IP services. The state is changed to **enabled** when the testing is performed.

#### session-agent

hostname 1.1.1.1
ip-address 1.1.1.1
port 5060
state disabled
app-protocol SIP

app-type

transport-method UDP realm-id ATT

egress-realm-id

description ATT-Failover

carriers

allow-next-hop-lp enabled disabled

max-sessions 0 max-inbound-sessions 0 0 max-outbound-sessions 0 max-burst-rate max-inbound-burst-rate 0 max-outbound-burst-rate 0 max-sustain-rate max-inbound-sustain-rate 0 max-outbound-sustain-rate 0 min-seizures min-asr 0 0 time-to-resume 0 ttr-no-response 0 in-service-period 0 burst-rate-window sustain-rate-window 0

proxy-mode redirect-action

req-uri-carrier-mode

loose-routing enabled send-media-session enabled

response-map

ping-method OPTIONS;hops=70

None

ping-interval 60

ping-send-mode keep-alive ping-all-addresses disabled ping-in-service-response-codes out-service-response-codes

media-profiles in-translationid out-translationid

trust-me disabled

request-uri-headers stop-recurse local-response-map ping-to-user-part ping-from-user-part

li-trust-me disabled

in-manipulationid out-manipulationid manipulation-string manipulation-pattern

p-asserted-id trunk-group

max-register-sustain-rate 0

early-media-allow

invalidate-registrations disabled rfc2833-mode none rfc2833-payload 0

codec-policy

enforcement-profile

refer-call-transfer disabled reuse-connections NONE tcp-keepalive none tcp-reconn-interval 0 max-register-burst-rate register-burst-window 0

sip-profile sip-isup-profile

 $\underline{\text{ANNOTATION}}$ : The **session group** below specifies the AT&T IP services border element.

Note - Multiple session-agents may be specified in a session-group. The *strategy* parameter may be used to select how these multiple session-agents are used (e.g. *Hunt* and *RoundRobin*).

#### session-group

group-name SP\_PROXY

description

state enabled app-protocol SIP

strategy RoundRobin

dest

1.1.1.1

135.242.225.210

trunk-group

sag-recursion enabled stop-sag-recurse 401,407

ANNOTATION: The SIP interface below is used to communicate with the AT&T IP services.

#### sip-interface

state enabled realm-id ATT

description sip-port

address 192.168.62.50

port 5060 transport-protocol UDP

tls-profile

allow-anonymous all

ims-aka-profile

carriers

trans-expire 0

0 invite-expire 0 max-redirect-contacts proxy-mode redirect-action contact-mode none nat-traversal none nat-interval 30 tcp-nat-interval 90 disabled registration-caching 300 min-reg-expire registration-interval 3600 route-to-registrar disabled disabled secured-network teluri-scheme disabled uri-fqdn-domain trust-mode all max-nat-interval 3600 nat-int-increment 10 nat-test-increment 30 sip-dynamic-hnt disabled stop-recurse 401,407 0 port-map-start 0 port-map-end in-manipulationid out-manipulationid manipulation-string manipulation-pattern sip-ims-feature disabled operator-identifier anonymous-priority none max-incoming-conns per-src-ip-max-incoming-conns 0 inactive-conn-timeout 0 untrusted-conn-timeout 0 network-id ext-policy-server default-location-string charging-vector-mode pass charging-function-address-mode pass ccf-address ecf-address term-tgrp-mode none implicit-service-route disabled rfc2833-payload 101 rfc2833-mode transparent constraint-name response-map local-response-map ims-aka-feature disabled

enforcement-profile route-unauthorized-calls

none

disabled

tcp-keepalive

add-sdp-invite

add-sdp-profiles sip-profile sip-isup-profile <u>ANNOTATION</u>: The SIP interface below is used to communicate with the Avaya elements.

#### sip-interface

state enabled
realm-id Enterprise
description
sip-port

address 10.80.130.250 port 5060 transport-protocol TCP

tls-profile

allow-anonymous all

ims-aka-profile

carriers

trans-expire 0 invite-expire 0 max-redirect-contacts 0

proxy-mode redirect-action

contact-mode none nat-traversal none nat-interval 30 90 tcp-nat-interval registration-caching disabled min-reg-expire 300 registration-interval 3600 disabled route-to-registrar secured-network disabled teluri-scheme disabled

uri-fqdn-domain

trust-mode all max-nat-interval 3600 10 nat-int-increment 30 nat-test-increment sip-dynamic-hnt disabled 401,407 stop-recurse 0 port-map-start 0 port-map-end

in-manipulationid

out-manipulationid rejectOptions

manipulation-string

manipulation-pattern

sip-ims-feature disabled

operator-identifier

anonymous-priority none max-incoming-conns 0 per-src-ip-max-incoming-conns 0 inactive-conn-timeout 0

untrusted-conn-timeout 0

network-id ext-policy-server default-location-string

charging-vector-mode pass charging-function-address-mode pass

ccf-address ecf-address

term-tgrp-mode none implicit-service-route disabled rfc2833-payload 101 rfc2833-mode transparent

constraint-name response-map local-response-map

ims-aka-feature disabled

enforcement-profile route-unauthorized-calls

tcp-keepalive none add-sdp-invite disabled

add-sdp-profiles sip-profile sip-isup-profile

 $\overline{\text{ANNOTATION}}$ : The SIP manipulations shown below are used for modifying several headers (To, From and Contact) to hide the CPE topology.

#### sip-manipulation

name NAT\_IP

description Topology hiding for To, From headers split-headers

join-headers header-rule

namemanipFromheader-nameFromactionmanipulatecomparison-typecase-sensitivemsg-typerequest

methods match-value new-value element-rule

name FROM

parameter-name

type uri-host action replace match-val-type any

comparison-type case-sensitive

match-value

new-value \$LOCAL\_IP

header-rule

name manipTo header-name To

action manipulate comparison-type case-sensitive msg-type request

methods match-value new-value element-rule

name TO

parameter-name

type uri-host

action replace match-val-type any

comparison-type case-sensitive

match-value

new-value \$REMOTE\_IP

header-rule

name modContactPlus

header-name Contact action manipulate comparison-type pattern-rule

msg-type any methods INVITE

match-value new-value element-rule

name modVal

parameter-name

type uri-user action find-replace-all

match-val-type any

comparison-type case-sensitive

match-value \+(.\*)

new-value \$modContactPlus.\$modVal.\$1

<u>ANNOTATION</u>: The SIP header manipulation shown below modifies the **sendonly** value in SDP to **sendrecv** using header rule **modsendonly**. See **Section 2.2, Item 1** for further details.

#### header-rule

namemodsendonlyheader-nameContent-typeactionmanipulatecomparison-typecase-sensitive

msg-type any methods INVITE

match-value new-value element-rule

name modmline parameter-name application/sdp

type mime

action find-replace-all

match-val-type any

comparison-type case-sensitive match-value sendonly new-value sendrecv

<u>ANNOTATION</u>: The SIP manipulation shown below intercepts the SIP OPTIONS message from AT&T Border Element and responds with Acme Packet alive message.

sip-manipulation

name rejectOptions

description split-headers join-headers header-rule name RejectOpts
header-name From
action reject
comparison-type case-sensitive
msg-type request

match-value

methods

new-value 405:"Acme Packet is alive, check back later"

**OPTIONS** 

ANNOTATION: The steering pools below define the IP Addresses and RTP port ranges on the respective realms. The ATT realm IP Address will be used as the CPE media traffic IP Address to communicate with AT&T. The ATT realm RTP port range is an AT&T IP services requirement. Likewise, the IP Address and RTP port range defined for the Enterprise realm steering pool will be used to communicate with the Avaya elements. Please note that the Enterprise realm port range does not have to be within the range specified below.

steering-pool

ip-address 192.168.62.50 start-port 16384 end-port 32767 realm-id ATT

steering-pool

ip-address 10.80.130.250

start-port 16384 end-port 32767 realm-id Enterprise

system-config

hostname Enterprise-Acme

description location

mib-system-contact mib-system-name mib-system-location

snmp-enabled enabled enable-snmp-auth-traps disabled enable-snmp-monitor-traps disabled enable-env-monitor-traps disabled snmp-syslog-his-table-length 1

snmp-syslog-level WARNING system-log-level WARNING process-log-level NOTICE process-log-ip-address process-log-port 0

collect

5 sample-interval 15 push-interval boot-state disabled now start-time end-time never red-collect-state disabled red-max-trans 1000 red-sync-start-time 5000 red-sync-comp-time 1000

push-success-trap-state disabled

0

call-trace disabled internal-trace disabled log-filter all

**default-gateway** 192.168.62.1 restart enabled

exceptions

0 telnet-timeout console-timeout enabled remote-control enabled cli-audit-trail link-redundancy-state disabled source-routing disabled disabled cli-more terminal-height 24 debug-timeout 0

default-v6-gateway :: ipv6-support disabled cleanup-time-of-day 00:00

trap-event-lifetime

# 8. Verification Steps

The following steps may be used to verify this reference configuration:

# 8.1. Avaya Aura® Communication Manager

The following examples are only a few of the monitoring commands available on Communication Manager. See [5] and [6] for more information.

• From the Communication Manager console connection enter the command *list trace tac xxx*, where *xxx* is a trunk access code to verify that the inbound or outbound calls are using the right trunk groups. Similarly, *list trace station*, *list trace vdn*, and *list trace vector*, *status trunk* and *status station* commands can be used on Communication Manager.

# 8.2. Avaya Aura® Session Manager

Navigate to Home→ Elements→ Session Manager→ System Status → SIP Entity Monitoring and click on the SIP Entity for which the status is required. Following screen shows status for the entity link between Session Manager and Acme Packet SBC.

Note: The Reason Code column indicates that Session Manager has received a SIP 405 Method Not Allowed response (normal for this reference configuration) to the SIP OPTIONS it generated. This response is sufficient for SIP Link Monitoring to consider the link up.

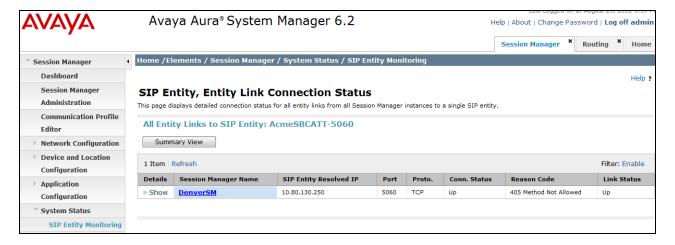

#### 8.3. AT&T IP Toll Free

- 1. Place an inbound call, answer the call, and verify that two-way talk path exists. Verify that the call remains stable for several minutes and disconnect properly.
- 2. Verify basic call functions such as hold, transfer and conference.
- 3. Verify the use of DTMF signaling.

# 9. Conclusion

As illustrated in these Application Notes, Avaya Aura® Session Manager, Avaya Aura® Communication Manager, and the Acme Packet SBC can be configured to interoperate successfully with the AT&T IP Toll Free service using either AVPN or MIS-PNT transport. This solution provides users of Avaya Aura® Communication Manager the ability to support inbound toll free calls over an AT&T IP Toll Free SIP trunk service connection. These Application Notes further demonstrated that the Avaya Aura® Session Manager Adaptation Module could be utilized to do digit manipulation for inbound calls.

Note: These Application Notes do NOT cover the AT&T IP Transfer Connect service option of the AT&T IP Toll Free service.

The reference configuration shown in these Application Notes is representative of a basic enterprise customer configuration and is intended to provide **configuration guidance** to supplement other Avaya product documentation. It is based upon formal interoperability compliance testing as part of the Avaya DevConnect Service Provider program.

# 10. References

The Avaya product documentation is available at <a href="http://support.avaya.com">http://support.avaya.com</a> unless otherwise noted.

### Avaya Aura® Session Manager/System Manager

- [1] Administering Avaya Aura® Session Manager, Doc ID 03-603324, Release 6.3, December 2012
- [2] Installing and Configuring Avaya Aura® Session Manager, Doc ID 03-603473 Issue 2, November 2010
- [3] Maintaining and Troubleshooting Avaya Aura® Session Manager, Doc ID 03-603325, Release 6.3, December 2012
- [4] Administering Avaya Aura® System Manager, Release 6.3, Issue 1.0, December 2012

### **Avaya Aura® Communication Manager**

- [5] Administering Avaya Aura® Communication Manager, Issue 7.0, Release 6.2, December 2012, Document Number 03-300509
- [6] Avaya Aura® Call Center 5.2 Call Vectoring and Expert Agent Selection (EAS) Reference, Release 5.2, April 2009, Document Number 07-600780

#### **Acme Packet Support (login required):**

[7] http://www.acmepacket.com/support.htm

### **AT&T IP Toll Free Service Descriptions:**

[8] AT&T IP Toll Free

http://www.business.att.com/enterprise/Service/business-voip-enterprise/network-based-voip-enterprise/ip-toll-free-enterprise/

### ©2013 Avaya Inc. All Rights Reserved.

Avaya and the Avaya Logo are trademarks of Avaya Inc. All trademarks identified by ® and TM are registered trademarks or trademarks, respectively, of Avaya Inc. All other trademarks are the property of their respective owners. The information provided in these Application Notes is subject to change without notice. The configurations, technical data, and recommendations provided in these Application Notes are believed to be accurate and dependable, but are presented without express or implied warranty. Users are responsible for their application of any products specified in these Application Notes.

Please e-mail any questions or comments pertaining to these Application Notes along with the full title name and filename, located in the lower right corner, directly to the Avaya DevConnect program at <a href="mailto:devconnect@avaya.com">devconnect@avaya.com</a>.